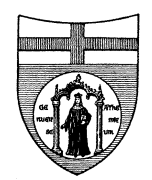

## UNIVERSITA'DEGLI STUDI DI GENOVA

## **ISTRUZIONI PER IL PAGAMENTO DEL CONTRIBUTO DI PARTECIPAZIONE AI CONCORSI TRAMITE IL SISTEMA PAGOPA**

Il candidato per pagare il contributo di partecipazione al concorso di  $\epsilon$  10 (dieci) deve:

- accedere al Portale dei pagamenti dell'Università degli Studi di Genova raggiungibile al seguente link:

<https://unige.pagoatenei.cineca.it/portalepagamenti.server.frontend/#/>

- cliccare sulla sezione Pagamento spontaneo

- inserire i propri dati ponendo particolare attenzione ai campi:

 "Motivo pagamento" nel quale dovrà essere selezionato dal menù a tendina la voce "Concorsi – contributo di partecipazione"

"Causale" nel quale dovranno essere indicati gli elementi identificativi del concorso

- una volta completati tutti i campi, vi sono due possibili modalità per il pagamento:

- Prima modalità: cliccare sull'apposito pulsante "pagamento immediato" e si potrà procedere al versamento, operando la scelta della modalità di pagamento preferita
- Seconda modalità: cliccare sull'apposito pulsante "avviso di pagamento" e si potrà stampare l'avviso di pagamento e pagarlo successivamente attraverso uno dei canali del sistema PagoPa

ATTENZIONE: se si stampa l'avviso di pagamento, NON considerare la data di scadenza indicata nell'avviso di pagamento, ma PAGARE E CARICARE LA RICEVUTA DI PAGAMENTO ENTRO LA DATA DI SCADENZA INDICATA DAL BANDO DELLA PROCEDURA

- Una volta eseguito il pagamento con una delle due possibili modalità sopra descritte, si potrà accedere alla sezione "Scarica la ricevuta" e si potrà scaricare la ricevuta del pagamento effettuato dopo aver indicato il proprio codice fiscale e il codice avviso o lo IUV